## **How to use iTunes with Simple Music Player**

Using iTunes to source your music is a perfectly reasonable way of getting hold of tunes for your Simple Music Player. However, it must be understood that The Simple Music Player, as with many other MP3 devices, is not an Apple device which means two things:

- 1) It will not automatically 'sync' with iTunes when it is plugged into your computer
- 2) It won't play 'licenced' or 'Apple protected files'

## **How to transfer files**

In iTunes upload or purchase the tunes that you want to use in the normal manner. You cannot use 'protected' files (.m4p) as these only play on Apple devices that you have registered. Files of this type should be declared on the seller's website if you are buying them. You should then have a list of your tunes which looks something like this:

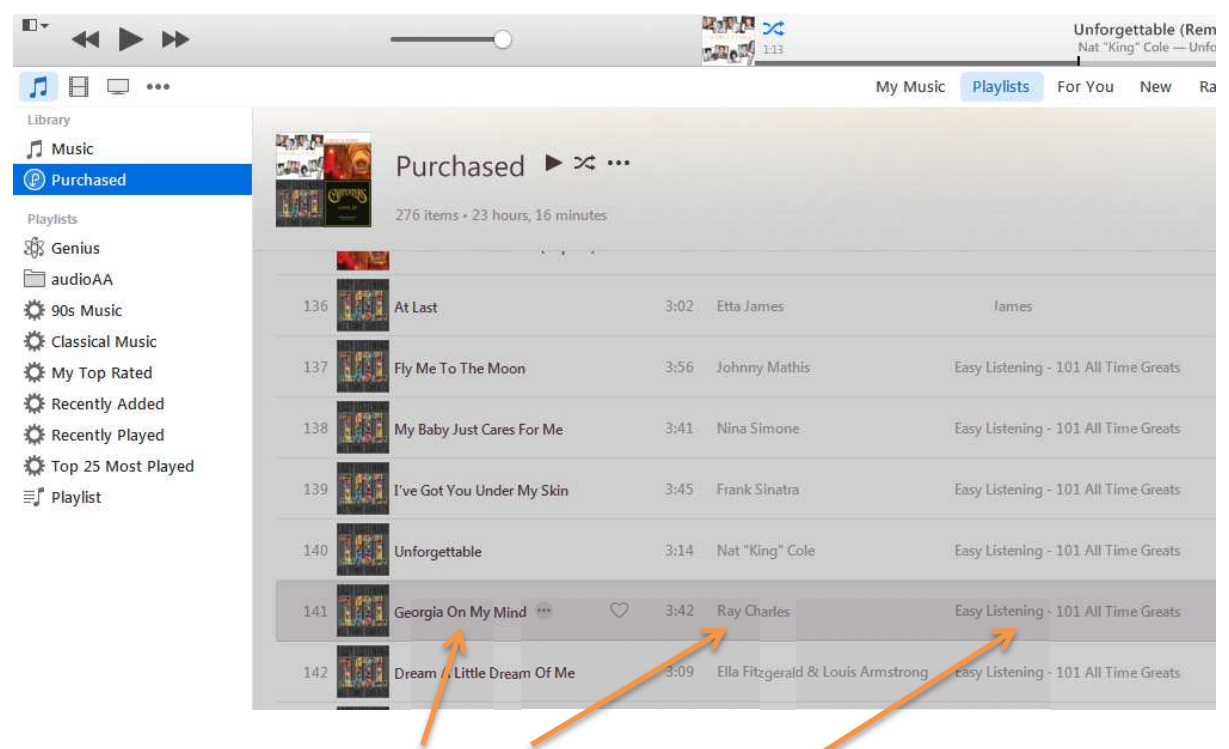

On closer inspection we can see the tune, artist and album or collection.

Let's transfer a single item (the method is the same for multiple items): Ray Charles version of 'Georgia on My Mind' from an album called 'Easy Listening – 101 All Time Greats'.

Take a note of the album name.

The next thing to do is exit iTunes and access your file manager. Now you need to navigate your way to where your tunes are actually stored. This is normally in

Music ► iTunes ► iTunes Media ► Music ► *<your albums>* 

Now select the location where your tunes are kept. In our example its 'Easy Listening – 101 All Time Greats'.

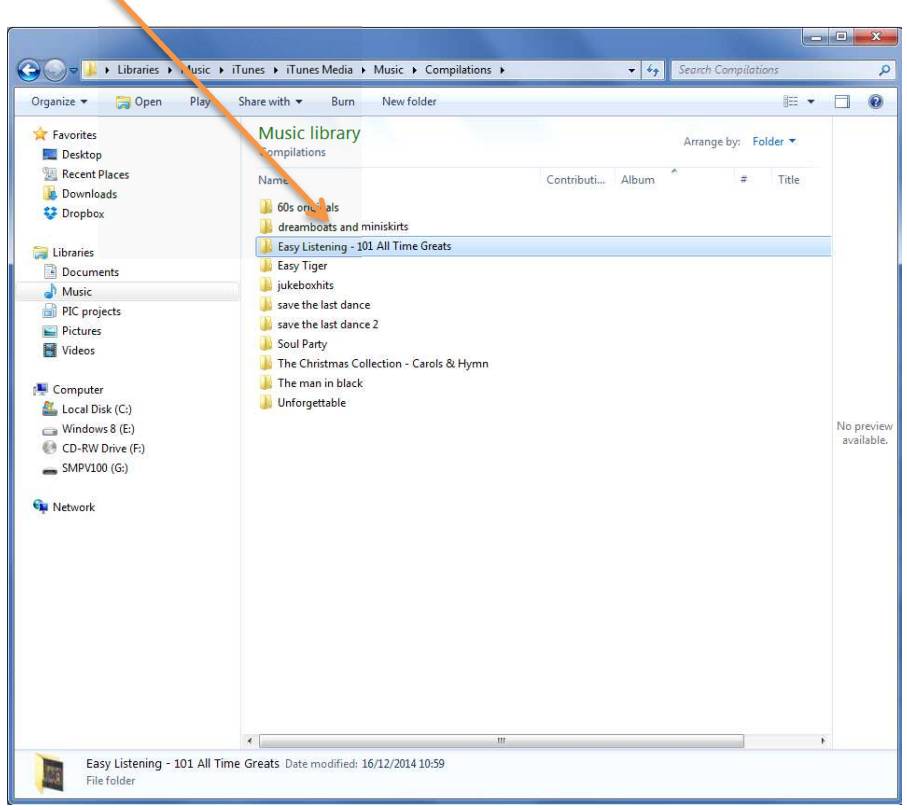

Access this album and select the tunes you want to copy to the Simple Music Player:

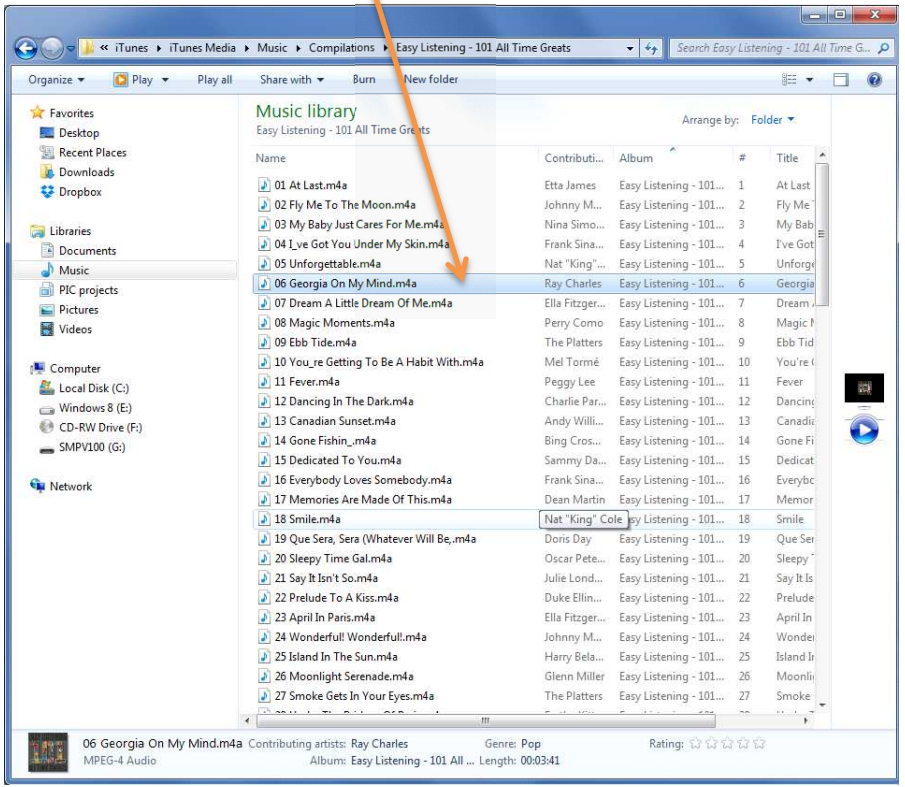

If you haven't already done so, with the Player's power switched off, connect your Simple Music Player to your computer using the USB cable. Then switch the power on, and it will appear on list of devices as 'SMPV100'.

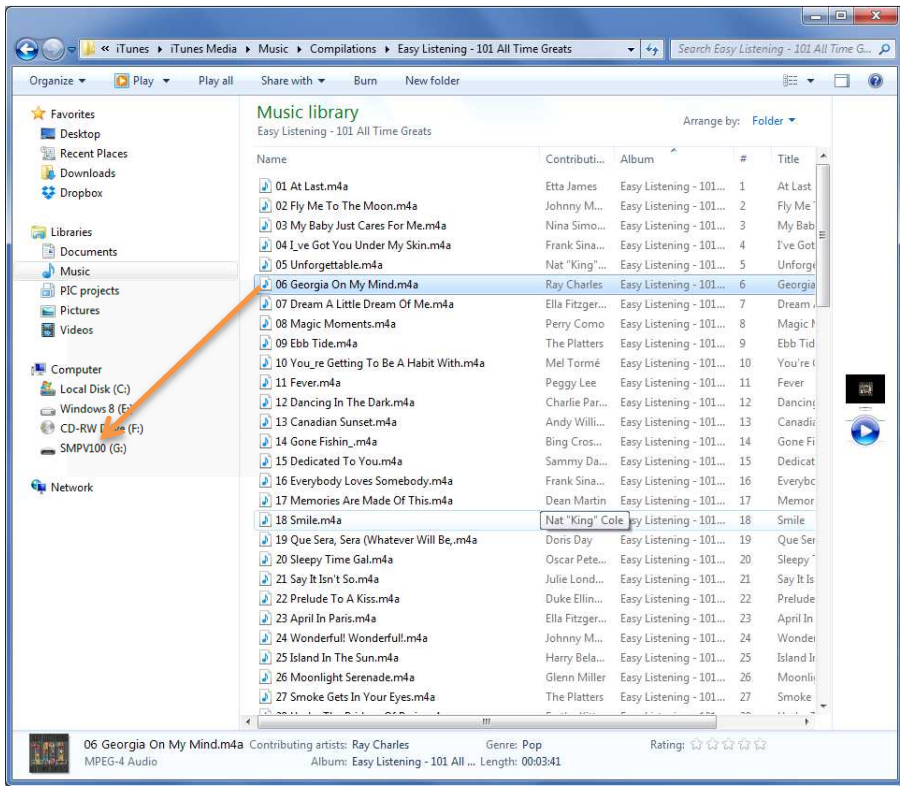

Now simply 'drag and drop' or 'copy' your tunes across to the Simple Music Player.